## ☆ 10 もっと 10 / デジタル教科書活用術

超しおりの使い方 1

超しおりは,どの紙面やコンテンツを開いたかを記録するだけでなく,紙面やコン テンツの拡大・縮小,ページへのかき込みやコンテンツをどう操作したかといった情 報も含めて、状態を保存することができる機能です。

## 基本的な使い方

目的の紙面を表示したうえで、画面右下の $\prod$ から しおり一覧を開き,【つくる】を押すと,そのペー ジの超しおりが作成できます。 はじめて超しおりを利用する場合は,名前を入力し てください。名前は超しおりの一覧画面に表示され, やりとりをする際にも,名前がファイル名につくの で,誰のものかを示すことができます。 超しおりの右側のペンのマークを押すとメモを入力 することができます。

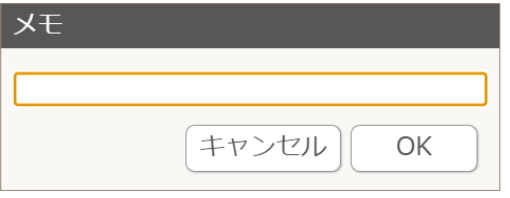

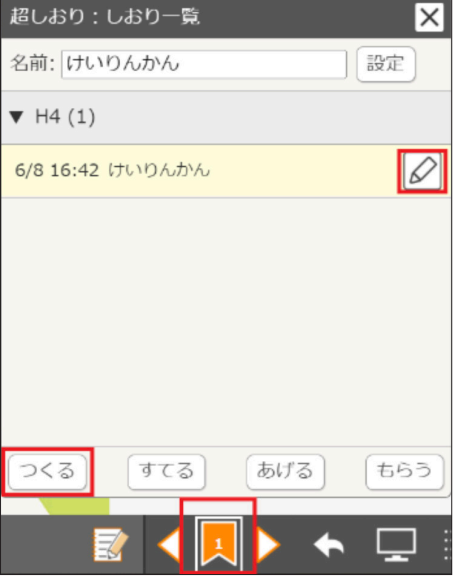

通常のブックマークの機能として使用できるので,授業で使用したいページに超しおりを 作成しておくと,超しおりを選択することでそのページにジャンプすることができます。

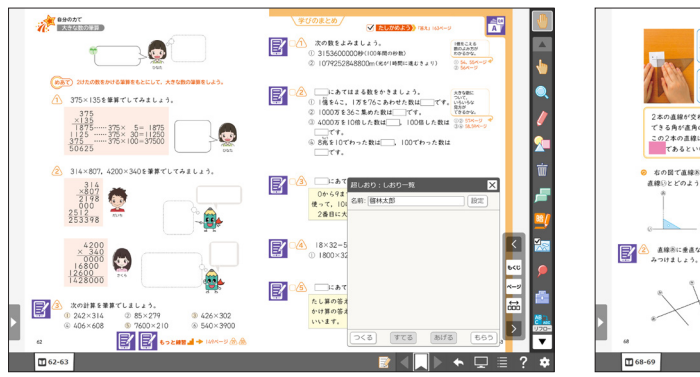

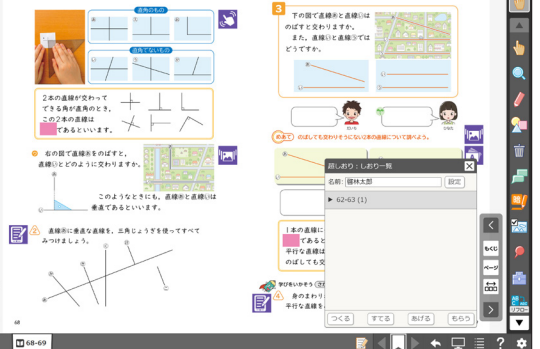